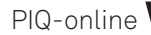

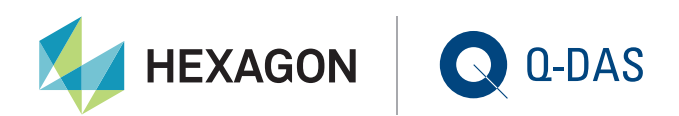

## **Das neue Speicherkonzept für Q-DAS procella bzw. Q-DAS O-QIS/procella**

Michael Sommer | Q-DAS GmbH

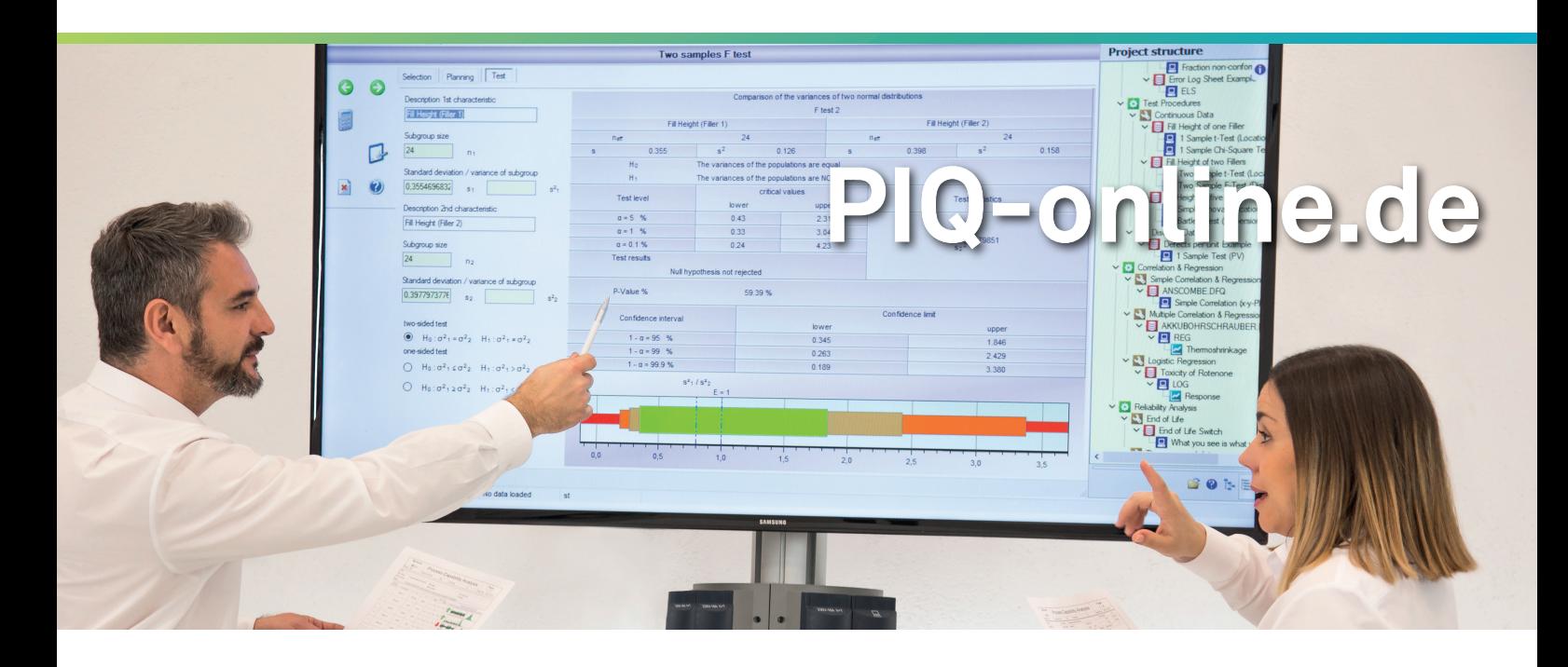

Q-DAS procella - Layoutspeicherung 2.0 In dieser Artikelreihe sollen in loser Reihenfolge

technische Änderungen von Q-DAS procella und praktische Hilfestellungen zu Standardfragen behandelt werden.

Mit der neuen Version V13 (Release 13.0.2.1) wird das neue Speicherkonzept für Q-DAS procella bei Neuinstallationen im Standard aktiviert. Hier soll kurz erklärt werden was die Vorteile sind und wie man damit umgeht bzw. dies konfiguriert.

Sobald der KeyUser nicht nur genau ein Layout für die ganze Firma nehmen konnte, weil verschiedene Messstationen oder Abteilungen unterschiedliche Konfigurationen benötigten, wurde es komplizierter. Die Ursache ist in der Konfiguration der Datensätze, der graphischen Oberfläche sowie der Anforderung für spezielle Messverfahren zu suchen.

Mit der Auslieferung der Version 13 wird für die Übersicht/ Eingabe ein neues Speicherkonzept angeboten. Damit ist es einfacher geworden ein Layout sowie die Prüfplaneinstellungen zuzuordnen:

- Über "Einstellungen speichern" werden die 10 Layouts der Multifunktionsleiste als Grundeinstellung gespeichert
- In der Teilemaske kann eines dieser 10 Layouts dem Datensatz zugewiesen werden (das dann nur für diesen Datensatz vom "Standard" abweicht)
- Über "Fensterlayout speichern" wird das vorher konfigurierte Fenster Übersicht/Eingabe zum Standard
- Es gibt kein 11. Layout mehr. (Das zum "Standardlayout" erklärte Fenster ist genau das aus den 10 Layouts ausgewählte)
- Für verschiedene Prüfplankonfigurationen kann jetzt ein Template erstellt werden, das für jeden Datensatz ausgewählt werden kann

Damit reagiert das Fenster jetzt auf jede Einstellung genauso wie ein normales Histogramm oder ein Werteverlauf! Komplizierte Klickreihenfolgen um das "richtige Layout" oder die richtige Prüfplankonfiguration einzustellen werden damit oft auf 2 Klicks bei der Erstellung des Datensatzes reduziert.

Fragen wie diese gehören damit der Vergangenheit an:

- "Warum sieht mein Prüfplan auf verschiedenen Arbeitsplätzen unterschiedlich aus?" (Layoutvererbung richtig eingestellt?)
- "Warum funktioniert genau dieser eine Prüfplan nicht richtig?" (Haken vergessen in der Konfiguration?)

Um diese Möglichkeit zu verwenden aktiviert man als Konfigurationsuser unter | Datei | Konfigurationen | Weitere Einstellungen | Interne Systemkonfiguration | Allgemeine Einstellungen O-QIS/procella den Haken "Konfiguration im neuen Format speichern".

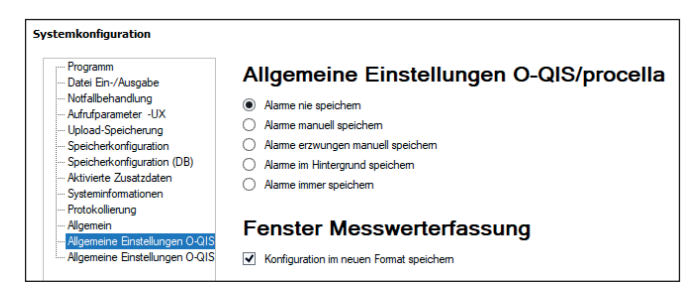

Bei der Erstellung eines Prüfplanes wird dann immer das Standardlayout (idealerweise das des Konfigurationsusers) übernommen. Sollte man von diesem Standard abweichen müssen kann man im Reiter | Datei | Neu |Messablauf wählen welcher Messablauf oder welches Fenster verwendet werden soll.

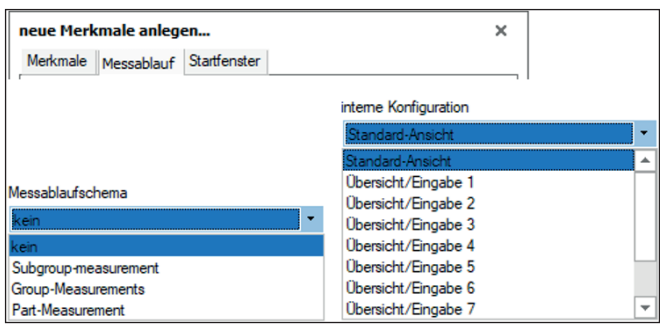

Ist der Datensatz schon konfiguriert kann in der neuen Teilemaske beides auch nachträglich ausgewält werden. Dies ist vor allem bei der Migration von Altdaten ein Vorteil gegenüber früher. Sehr fragmentierte Datenbanken oder Dateiverzeichnisse können damit aufgeräumt werden, da das Speicherkonzept "Speichern zum Datensatz", egal ob Layout oder nur des jeweiligen Fensters, ignoriert werden.

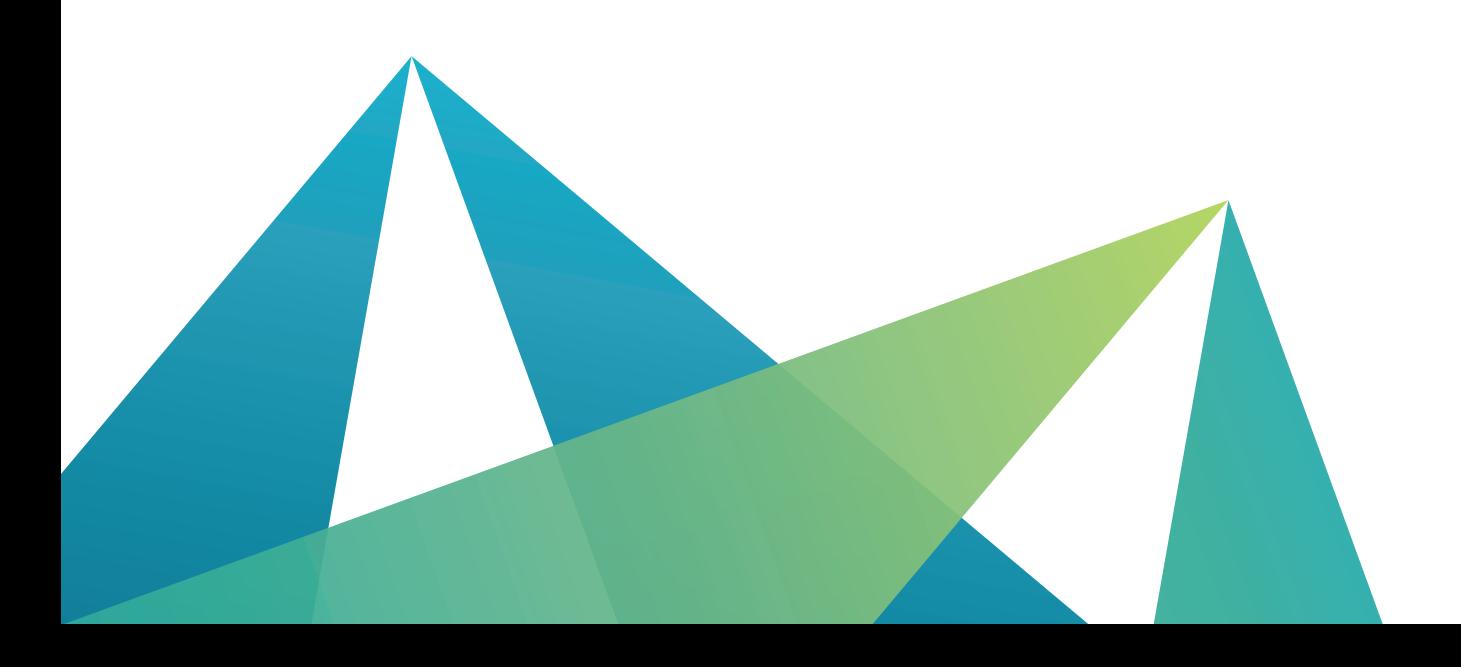

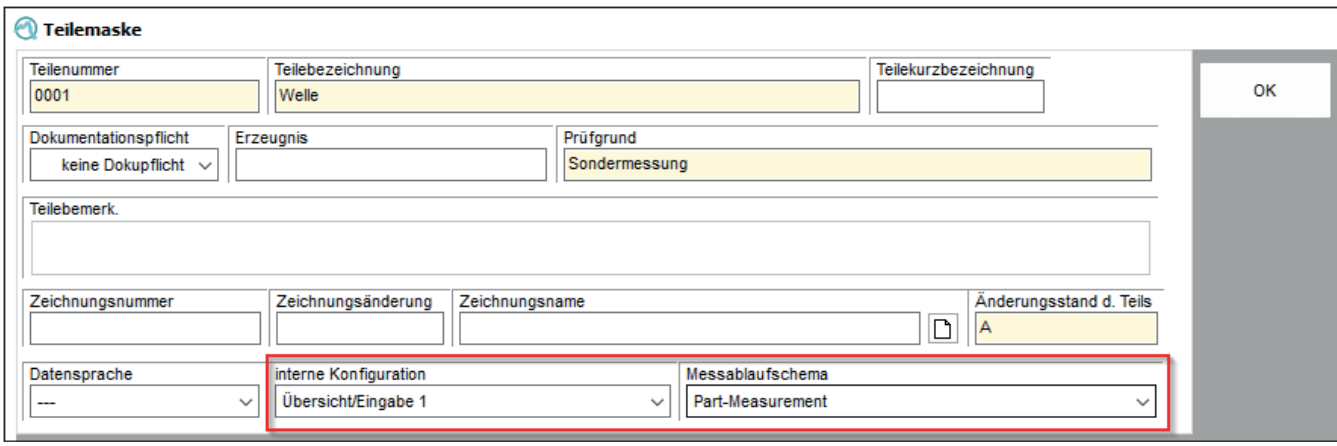

An dieser Stelle gibt es auch eine Neuerung um

"Altkonfigurationen" aufzuräumen.

In "Lesen aus der Datenbank" wurde eine Option eingebaut um Datensätze mit vom Standard abweichender Konfiguration zu finden.

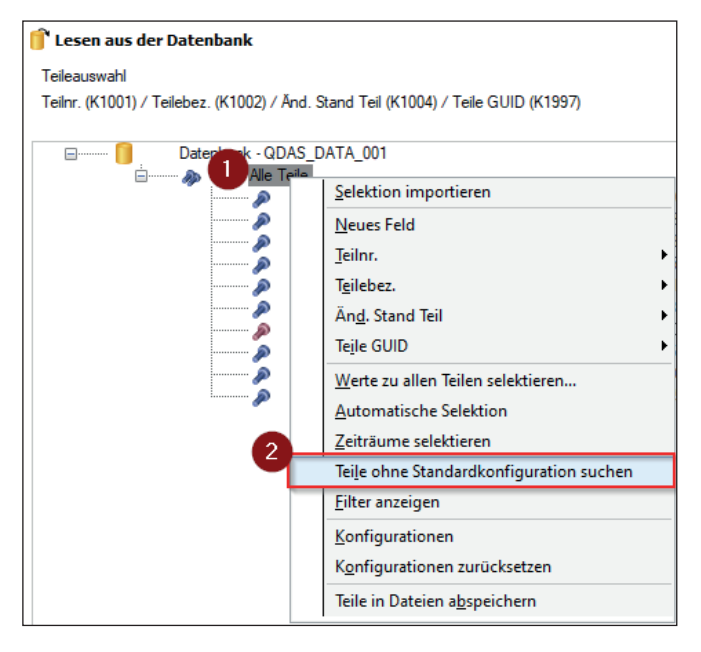

In der Liste kann dann einzeln oder global entschieden werden welche Prüfpläne auf die Standardeinstellungen für die Datenerfassung zurückgesetzt werden sollen. Fensterlayout bzw. Eingabeschema bleiben davon unberührt falls diese in der Teilemaske gesetzt wurden.

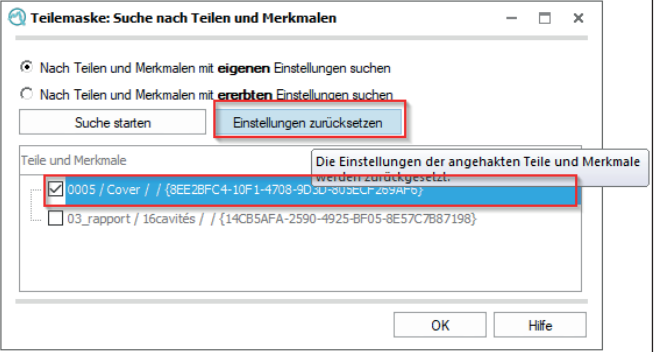

Im Standard sind alle Prüfpläne angehakt um eine Migration aller Prüfpläne zu ermöglichen.

Eine Dokumentation der Funktion ist auch unter **https://www.q-das.com/** unter Service im Menüpunkt Support-Hotline zu finden.

Alternativ wird im Lehrgang **procella KeyUser** das neue Speicherkonzept mit den aktuellen Versionen geschult.

**Haben wir Ihr Interesse geweckt? Bitte richten Sie Fragen direkt an den Autor:**

Q-DAS GmbH Eisleber Str. 2 69469 Weinheim www.q-das.com michael.sommer@hexagon.com